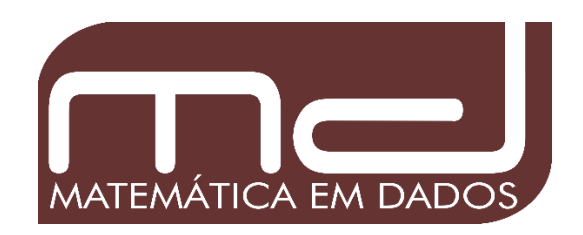

# Ensaio sobre aritmética matricial usando MS Excel

www.matematicaemdados.com.br

**Aritmética matricial usando MS Excel** Djanir Angelim da Silva Filho<sup>i</sup> Thiago Aires Angelim<sup>ii</sup> 27.03.2021

#### **Introdução.**

Matrizes são estruturas matemáticas organizadas em forma de tabela com linhas e colunas, utilizadas na organização de dados e informações. Os cálculos manuais envolvendo matrizes são extremamente trabalhosos e necessitam atenção aos detalhes para não ocorrerem erros nas operações. Com o advento da computação as matrizes puderam mostrar seu potencial em diversos tipos de problemas aplicados nos mais variados campos de conhecimento tais como: Administração, Contabilidade, Economia, Engenharias, Informática, Matemática, Medicina entre outros.

Acreditamos que exercícios computacionais podem melhorar muito o aprendizado dos discentes e dar uma nova dimensão ao ensino e aprendizagem da álgebra matricial, oferecendo desta forma um grande apoio à comunidade que necessita de matemática aplicada. Este ensaio abordará a aritmética matricial de forma prática, utilizando fórmulas e funções computacionais do software MS Excel para as operações de adição e subtração, multiplicação por número real, produto entre matrizes, transposição, determinante, inversão de matrizes e sistemas lineares. Por se tratar de um breve estudo, não faremos demonstrações matemáticas.

#### **Matriz**

Denomina-se matriz do tipo  $m \times n$  (lê-se: m por  $n$ ) o conjunto de números dispostos em um quadro de  $m$  linhas (disposição horizontais) e  $n$ colunas (disposições verticais) e permitem localizar um número por meio de um par ordenado, linha e coluna. Se uma matriz apresenta apenas uma linha ou uma coluna, chamamos de vetor linha ou vetor coluna.

Algebricamente, uma matriz  $\bf{A}$  pode ser indicada por:

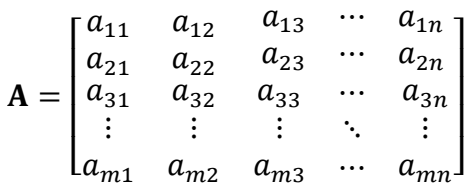

Podemos ainda representar por:  $A = (a_{ij})_{m \times n}$ . Sendo  $i \in \{1, 2, 3, \dots, m\}$  e  $j \in \{1, 2, 3, \dots, n\}$ 

O elemento  $a_{ij}$  é afetado de dois índices onde o primeiro (i) indica a linha e o segundo (j) indica a coluna, às quais o elemento  $a_{ij}$  pertence.

Para o Excel, matriz é um intervalo de células. As fórmulas matriciais são inseridas de formas diferentes. Seleciona-se a célula ou as células que conterão a fórmula ou função, em seguida tecla-se simultaneamente as teclas Ctrl, Shift e Enter (ctrl+shift+enter), para obter o resultado. Neste ensaio as matrizes são representadas pela área sombreada.

#### Adição de matrizes

Sejam  $A$  e  $B$  matrizes, denomina-se matriz soma de A com B, a matriz C cujos elementos são iguais à soma dos elementos correspondentes de e B. Só é possível somar ou subtrair matrizes se forem de mesma dimensão.

 ${\bf A} = (a_{ij})_{m \times n}$ ,  ${\bf B} = (b_{ij})_{m \times n}$  e  ${\bf C} = (c_{ij})_{m \times n}$ . Se  $C = A + B$ , então  $c_{ij} = a_{ij} + b_{ij}$ .

Exemplo 1.

Sejam  $A \in B$  matrizes de vendas no ano 1 e ano 2, respectivamente e  $C = A + B$ . (soma das vendas)

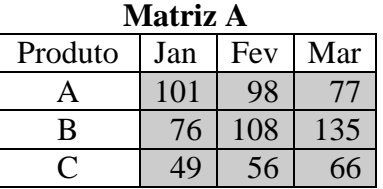

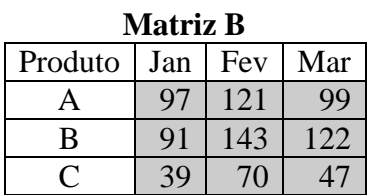

Inserir **A** na área: B3:D5 Inserir **B** na área:  $G3:15$ Selecione a área: L3:N5 Insira: =B3:D5+G3:I5

Tecle: Ctrl+Shift+Enter  $M \times C$ 

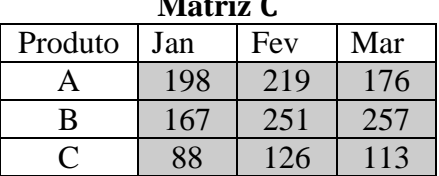

A diferença entre duas matrizes  $A e B$ , do tipo  $m \times n$  (indica-se:  $A - B$ ), é igual à matriz que se obtém somando **A** com a oposta de **B**.

$$
\mathbf{A} - \mathbf{B} = \mathbf{A} + (-\mathbf{B})
$$

Exemplo 2.

Com os dados do exemplo 1, calcule a variação de vendas entre os anos 2 e 1, ou seja,  $D = B - A$ 

Selecione a área: 03: S5 Insira: =G3:I5-B3:D5 Tecle: Ctrl+Shift+Enter

**Matriz** 

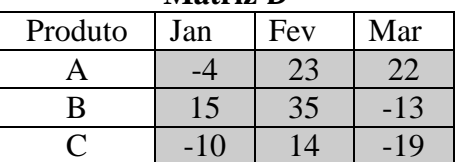

Produto de um número real por matriz

O produto de um número real  $k$  por uma matriz  $A \notin$  igual à  $kA$ , que se obtém multiplicando por  $k$  todos os elementos de  $A$ .

Seja 
$$
\mathbf{A} = (a_{ij})_{m \times n}
$$
 e  $\mathbf{B} = k\mathbf{A}$ , então  $\mathbf{B} = k \cdot a_{ij}$ 

Exemplo 3.

Seja A uma matriz que relaciona o produto e seu respectivo preço em diversas lojas de uma mesma franquia, ou seja, o preço pode variar dependo da região que a loja se encontra. Seja **B** a matriz que retorna o preço com acréscimo de 15%.

**Matriz** 

| ******* <i>**</i> *** |        |        |        |        |  |  |  |  |
|-----------------------|--------|--------|--------|--------|--|--|--|--|
| Produto               | Loja 1 | Loja 2 | Loja 3 | Loja 4 |  |  |  |  |
|                       |        |        |        |        |  |  |  |  |
|                       |        |        |        |        |  |  |  |  |
|                       |        |        |        |        |  |  |  |  |

Neste caso basta multiplicar toda a matriz por 1,15. Use uma nova planilha. Inserir 1,15 em: B2 Inserir A na área: E3:H5 Selecione a área: K3:N5 Insira:  $=$ B2  $*$ E3: H5

Tecle: Ctrl+Shift+Enter

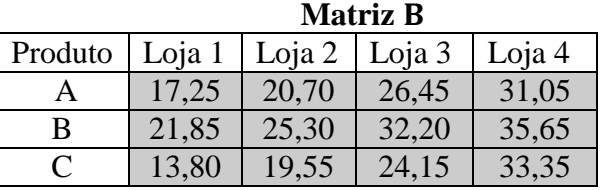

◆ Produto de matrizes

Dado  $\mathbf{A} = (a_{ik})_{m \times n}$  e  $\mathbf{B} = (b_{ik})_{n \times p}$ . Definese como produto de **A** por **B** a matriz  $C =$  $(c_{ij})_{m \times p}$  tal que o elemento  $c_{ij}$  é a soma dos produtos da i-ésima linha de A pelos elementos correspondentes da j-ésima coluna de B.

Só é possível multiplicar duas matrizes quando o número de colunas da primeira for igual ao número de linhas da segunda. A resultante do produto de duas matrizes é formada pelo número linhas da primeira e o número de colunas da segunda matriz.

Dado que **A** é 2×3 e **B** é 3×2, então  $C = AB$  é 2×2.

$$
\frac{A}{\begin{bmatrix} a_1 & a_2 & a_3 \\ b_1 & b_2 & b_3 \end{bmatrix}} \times \begin{bmatrix} x_1 & y_1 \\ x_2 & y_2 \\ x_3 & y_3 \end{bmatrix} = \frac{C}{\begin{bmatrix} a_1x_1 + a_2x_2 + a_3x_2 & a_1y_1 + a_2y_2 + a_3y_2 & a_3y_2 + a_3y_2 + a_3y_3 & a_3y_2 + a_3y_3 + a_3y_3 & a_3y_3 + a_3y_3 & a_3y_3 + a_3y_3 & a_3y_3 + a_3y_3 & a_3y_3 + a_3y_3 & a_3y_3 + a_3y_3 & a_3y_3 + a_3y_3 & a_3y_3 + a_3y_3 & a_3y_3 + a_3y_3 & a_3y_3 + a_3y_3 & a_3y_3 + a_3y_3 & a_3y_3 & a_3y_3 + a_3y_3 & a_3y_3 & a_3y_3
$$

$$
= \begin{bmatrix} a_1x_1 + a_2x_2 + a_3x_3 & a_1y_1 + a_2y_2 + a_3y_3 \\ b_1x_1 + b_2x_2 + b_3x_3 & b_1y_1 + b_2y_2 + b_3y_3 \end{bmatrix}
$$

 $\overline{12}$   $\overline{23}$ 

Propriedades

 $\bullet$  A(BC) = (AB)C (associativa)

 $\bullet$   $A(B+C) = AB + AC$  (distributiva à direita)

 $\bullet$  ( $\mathbf{B} + \mathbf{C}$ ) $\mathbf{A} = \mathbf{B}\mathbf{A} + \mathbf{C}\mathbf{A}$  (distributiva à esquerda)

 $\bullet$  AB  $\neq$  BA (não é comutativa, exceto se A e B forem comutáveis)

Função:

=MATRIZ.MULT(matriz1;matriz2) Retorna o produto matricial de duas matrizes.

Exemplo 4.

(Weber, 2001) Sejam **A** e **B** matrizes, calcule  $C =$  $A \cdot B \cdot D = B \cdot A$ .

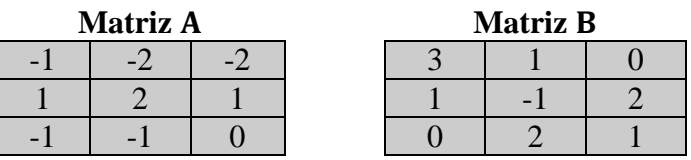

Use uma nova planilha.

Inserir A na área: A2: C4 Inserir **B** na área:  $E2:G4$ 

Selecione a área:  $I2:K4$ 

Insira: =MATRIZ.MULT(A2:C4;E2:G4) Tecle: Ctrl+Shift+Enter

Selecione a área: M2:O4 Insira: =MATRIZ.MULT(E2:G4;A2:C4) Tecle: Ctrl+Shift+Enter

Matemática em Dados – Ensaio sobre aritmética matricial usando MS Excel

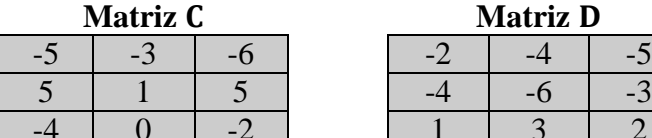

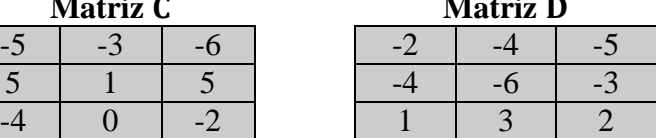

## Exemplo 5.

(Weber, 2001) Sendo  $A \in I$  matrizes. Calcule  $B = A^2 - 11A + 10I$ .

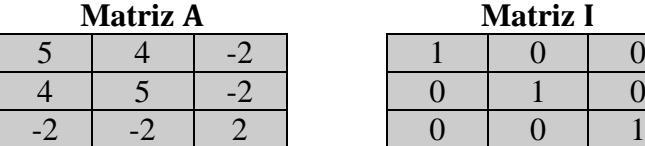

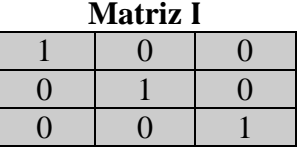

Use uma nova planilha.

Inserir -11 em: A1 Inserir 10 em: E1

Inserir **A** na área:  $A4:CG$ 

Inserir I na área:  $E4:GB$ 

Selecione a área: 14:K6

Insira:

=MATRIZ.MULT(A4:C6;A4:C6)+A1\*A4:C6  $+E1*E4:GG$ 

Tecle: Ctrl+Shift+Enter

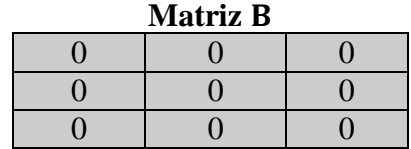

#### Exemplo 6.

Consideremos A matriz que mostra a quantidade de alguns componentes eletrônicos necessários para a montagem de aparelhos televisores.

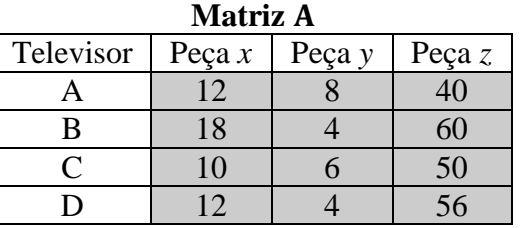

Consideremos **B** matriz que indica o preço unitário destes componentes em determinada loja.

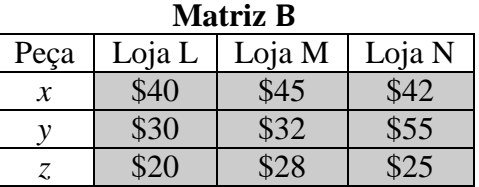

Observe que  $A \notin 4 \times 3$ , enquanto que  $B \notin 3 \times 3$ , portanto satisfaz a condição necessária e suficiente para o produto entre elas e o resultado é uma matriz  $4\times3$ .

Seja C matriz que indica o preço de cada televisor formado pelos componentes procedentes de sua respectiva loja, ou seja,  $C = A \cdot B$ .

Use uma nova planilha. Inserir **A** na área:  $B3:DB6$ Inserir **B** na área: G3:15 Selecione a área: L3:N6 Insira: =MATRIZ.MULT(B3:D6;G3:I5) Tecle: Ctrl+Shift+Enter

**Matriz** 

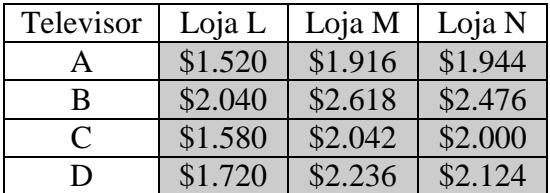

#### Matriz transposta

Seja uma matriz **A** de ordem  $m \times p$ . Uma matriz **B** de ordem  $p \times m$  cujas linhas são as colunas de A, e as colunas são as linhas de A, A matriz  $\mathbf B$  é dita transposta de  $\mathbf A$  é indicada por  $\mathbf A^{\mathbf T}$ .

#### Função:

=TRANSPOR(matriz)

Retorna a matriz transposta da matriz armazenada no intervalo de célula correspondente.

#### Exemplo 7.

(Bourg, 2006) Dado a matriz  $A$ , encontrar  $A<sup>T</sup>$ 

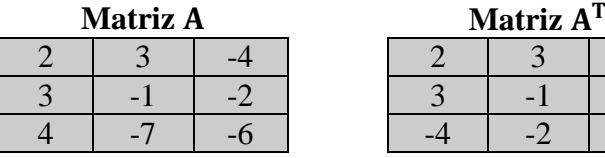

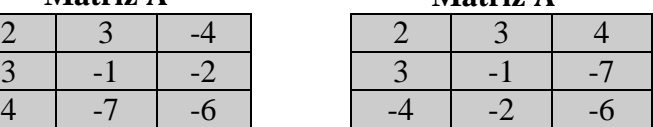

Use uma nova planilha. Inserir **A** na área:  $A2:C4$ Selecione a área: E2:G4

Insira: =TRANSPOR(A2:C4)

Tecle: Ctrl+Shift+Enter

## Exemplo 8.

(Silva e Abrão, 2008) Dado a matriz **B**, encontrar  $B<sup>T</sup>$ .

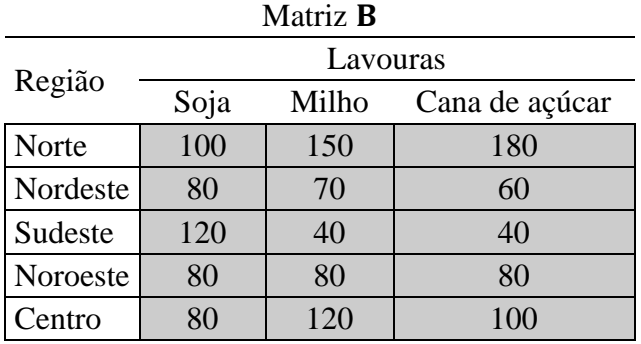

Use uma nova planilha. Inserir **B** na área:  $B4:DB$ Selecione a área: G4:K6 Insira: =TRANSPOR(B4:D8) Tecle: Ctrl+Shift+Enter

| Matriz <b>d</b>   |        |          |         |          |        |  |  |  |
|-------------------|--------|----------|---------|----------|--------|--|--|--|
| Lavouras          | Região |          |         |          |        |  |  |  |
|                   | Norte  | Nordeste | Sudeste | Noroeste | Centro |  |  |  |
| Soja              | 100    | 80       | 120     | 80       | 80     |  |  |  |
| Milho             | 150    | 70       | 40      | 80       | 120    |  |  |  |
| Cana de<br>açúcar | 180    | 60       | 40      | 80       | 100    |  |  |  |

Matriz  $B^T$ 

Observe que a matriz **B** é 5×3, portanto  $\mathbf{B}^T$  é uma matriz  $3\times 5$ .

# Determinante de uma matriz quadrada

O determinante é um número derivado dos valores dos elementos da matriz. Os determinantes de matriz são frequentemente usados para resolver sistemas de equações matemática que envolve diversas variáveis. (Bloch, 2004)

# Propriedades

- O determinante é nulo.
	- º Quando todos os elementos de uma de suas filas são nulos.
	- º Quando possui duas filas paralelas iguais ou proporcionais.
	- º Quando uma de suas filas é uma combinação linear de outras filas paralelas.
- O determinante muda de sinal quando se trocam as posições de duas filas paralelas.
- Quando se multiplica (ou divide) uma fila de um determinante por um número, o novo determinante fica multiplicado (ou dividido) por esse número.

# Função:

```
=MATRIZ.DETERM(matriz)
```
Retorna o determinante de uma matriz quadrada.

Exemplo 9.

(Bronson, 1993) Dado a matriz A, encontrar  $det(A)$ 

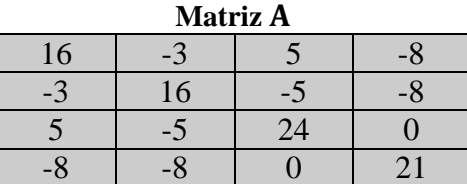

Use uma nova planilha.

Inserir **A** na área:  $A2:DB$ 

Selecione célula: F2

Insira: =MATRIZ.DETERM(A2:D5) Tecle: Enter

 $det(A) = 58.870$ 

Exemplo 10. (Bronson, 1993) Dado a matriz **B**, encontrar  $det(\mathbf{B})$ 

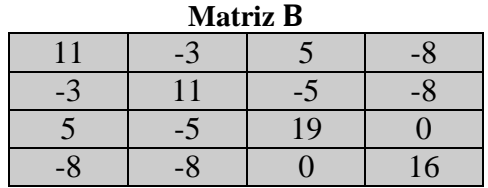

Use uma nova planilha.

Inserir **B** na área:  $A2 : D5$ 

Selecione célula: F2

Insira: =MATRIZ.DETERM(A2:D5)

Tecle: Enter

 $det(\mathbf{B}) = 0$ 

# Exemplo 11.

(Souza e Clemente, 2007) Dado a matriz C, encontrar  $det(C)$ 

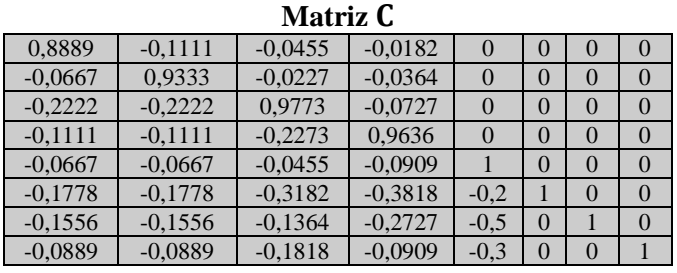

Use uma nova planilha.

Inserir  $C$  na área:  $A2:H9$ Selecione célula: J2 Insira: =MATRIZ.DETERM(A2:H9) Tecle: Enter  $det(C) = 0,7369$ 

# Matriz inversa.

Seja  $A$  matriz de ordem  $n$ . A matriz  $B$ , de mesma ordem que  $A$ , denominamos inversa de  $A$ se o produto delas for a matriz identidade  $I_n$ .

$$
\mathbf{A} \cdot \mathbf{B} = \mathbf{B} \cdot \mathbf{A} = \mathbf{I}_n
$$
  
A matrix **B**, inversa de **A** é indicada por **A**<sup>-1</sup>.  
Portanto  $\mathbf{A} \cdot \mathbf{A}^{-1} = \mathbf{A}^{-1} \cdot \mathbf{A} = \mathbf{I}_n$ 

Propriedades

Portanto **A** 

- $(A^{-1})^{-1} = A$
- $(A \cdot B)^{-1} = B^{-1} \cdot A^{-1}$
- $(A^T)^{-1} = (A^{-1})^T$
- Sendo **A** e I de ordem *n*, a inversa  $A^{-1}$  será também de ordem *n*.
- Se det(A)  $\neq$  0, então existe A<sup>-1</sup> e a matriz é dita invertível.
- Se det( $A$ ) = **0**, então  $A^{-1}$  não existe, isto é, a matriz A não é invertível, neste caso a matriz A é dita matriz singular.

Matemática em Dados – Ensaiosobre aritméticamatricial usandoMSExcel

Função:

=MATRIZ.INVERSO(matriz)

Retorna a matriz inversa da matriz armazenada no intervalo de célula correspondente.

# Exemplo 12.

Calcule a inversa da matriz A. Observe que a matriz inversa de  $A$  também é  $4\times4$ .

**Matriz** 

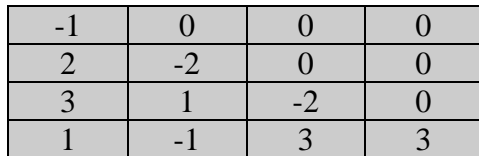

Use uma nova planilha:

Introduza a matriz  $\bf{A}$  em: A2: D5.

Selecione célula: F2

Insira: =MATRIZ.DETERM(A2:D5)

Observa-se que o determinante é diferente de zero, portanto a matriz admite inversa.

Selecione célula: H2:K5

Insira: =MATRIZ.INVERSO(A2:D5)

Tecle: Ctrl+Shift+Enter

Usando formatação de números pode-se apresentar sob forma de fração.

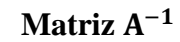

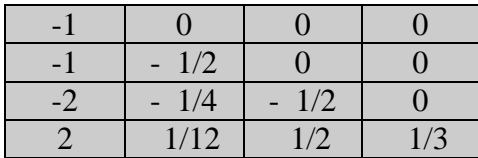

Exemplo 13.

Calcule a inversa da matriz **B**. Observe que a matriz inversa de **B** também é  $4\times4$ .

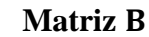

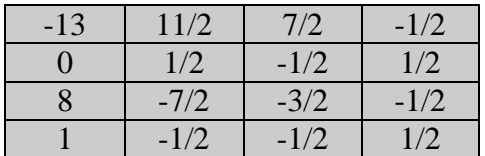

Use uma nova planilha:

Introduza a matriz  $\bf{B}$  em: A2: D5. Selecione a área: H<sub>2</sub>: K<sub>5</sub> Insira: =MATRIZ.INVERSO(A2:D5) Tecle: Ctrl+Shift+Enter

 $Matriz B<sup>-1</sup>$ 

Exemplo 14.

(Souza e Clemente, 2007) Calcule a inversa da matriz  $C$ .

Observe que a matriz inversa de  $C$  também é 8×8.

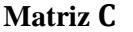

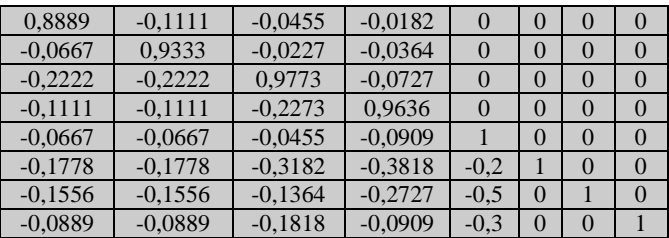

Use uma nova planilha:

Introduza a matriz  $C$  em:  $A2: H9$ .

Selecione a área: J2:09

Insira: =MATRIZ.INVERSO(A2:H9)

Tecle: Ctrl+Shift+Enter

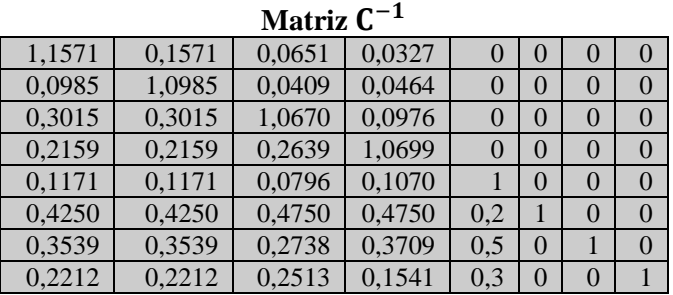

## ◆ Sistemas lineares

Sistemas Lineares são conjuntos de equações associadas entre elas que apresentam a forma a seguir:

$$
\begin{cases}\na_{11}x_1 + a_{12}x_2 + \dots + a_{1n}x_n = b_1 \\
a_{21}x_1 + a_{22}x_2 + \dots + a_{2n}x_n = b_2 \\
\vdots & \ddots & \vdots \\
a_{m1}x_1 + a_{m2}x_2 + \dots + a_{mn}x_n = b_n\n\end{cases}
$$

Abordaremos apenas o método utilizando a matriz inversa dos coeficientes das variáveis, dessa forma podemos associar ao sistema linear dado as seguintes matrizes.

Seja  $A$  a matriz dos coeficientes,  $X$  o vetor das variáveis e  $\bf{B}$  o vetor dos termos independentes.

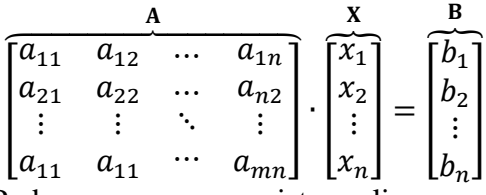

Podemos escrever o sistema linear na forma matricial, ou seja,  $AX = B$ .

Admitindo a existência da inversa de A, temos:

 $A^{-1} \cdot AX = A^{-1} \cdot B$ 

Lembrando que  $A^{-1} \cdot A = I$ 

Temos  $X = A^{-1} \cdot B$ 

Matemática em Dados – Ensaiosobre aritméticamatricial usandoMSExcel

A solução do sistema é bastante simples, basta multiplicar a matriz inversa da matriz  $A$  dos coeficientes das variáveis pelo vetor coluna **B** dos termos independentes. Este processo tem a vantagem de encontrar solução para diversos valores dos termos independentes sem a necessidade e alterar a matriz dos coeficientes.

#### Exemplo 15.

(Bronson, 1993) Resolva o sistema abaixo.

$$
\begin{cases}\n\frac{1}{2}x_1 + \frac{1}{3}x_2 + \frac{1}{4}x_3 + \frac{1}{5}x_4 = 10 \\
\frac{1}{3}x_1 + \frac{1}{4}x_2 + \frac{1}{5}x_3 + \frac{1}{6}x_4 = 11 \\
\frac{1}{4}x_1 + \frac{1}{5}x_2 + \frac{1}{6}x_3 + \frac{1}{7}x_4 = 12 \\
\frac{1}{5}x_1 + \frac{1}{6}x_2 + \frac{1}{7}x_3 + \frac{1}{8}x_4 = 13\n\end{cases}
$$

Seja A matriz dos coeficientes e B o vetor de termos independentes, portanto se o determinante de A for diferente de zero, então o vetor X, solução do sistema, é dado por:

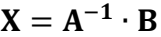

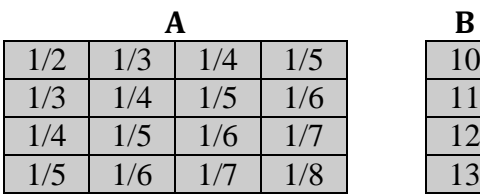

Use uma nova planilha:

Introduza a matriz  $\bf{A}$  em: C2: F5

Introduza a matriz  $\bf{B}$  em:  $H2: H5$ 

Selecione a área: A2:A5

# Insira:

=MATRIZ.MULT(MATRIZ.INVERSO(C2:F5) ;H2:H5)

Tecle: Ctrl+Shift+Enter

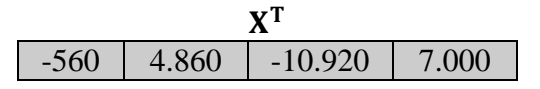

Exemplo 16.

(Steinbruch e Winterle, 1987) Resolver o sistema linear nos seguintes casos:

a) Para  $b_1 = 5$ ;  $b_2 = 3$ ;  $b_3 = 12$  e  $b_4 = 10$ b) Para  $b_1 = -8$ ;  $b_2 = -4$ ;  $b_3 = -9$  e  $b_4 = 8$ 

$$
\begin{cases}\n-2x_1 - x_2 + 2x_4 = b_1 \\
3x_1 + x_2 - 2x_3 - 2x_4 = b_2 \\
-4x_1 - x_2 + 2x_3 + 3x_4 = b_3 \\
3x_1 + x_2 - x_3 - 2x_4 = b_4\n\end{cases}
$$

Seja A matriz dos coeficientes e B o vetor de termos independentes, portanto se o determinante de A for diferente de zero, então o vetor **X**, solução do sistema, é dado por:

$$
\mathbf{X}_1 = \mathbf{A}^{-1} \cdot \mathbf{B}_1
$$

$$
\mathbf{X}_2 = \mathbf{A}^{-1} \cdot \mathbf{B}_2
$$

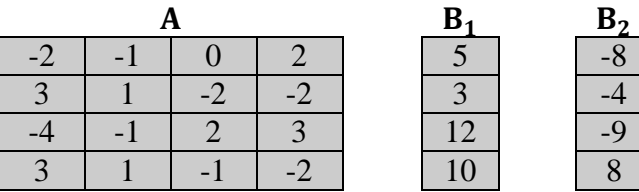

Use uma nova planilha:

Introduza a matriz  $A$  em:  $E2$ : H5

Introduza a matriz  $B_1$  em:  $J2:J5$ 

Introduza a matriz  $B_2$  em: L2:L5

Selecione a área: A2:A5

Insira:

=MATRIZ.MULT(MATRIZ.INVERSO(E2:H5) ;J2:J5)

Tecle: Ctrl+Shift+Enter

Selecione a área: C2:C5 Insira:

=MATRIZ.MULT(MATRIZ.INVERSO(E2:H5) ;L2:L5)

Tecle: Ctrl+Shift+Enter

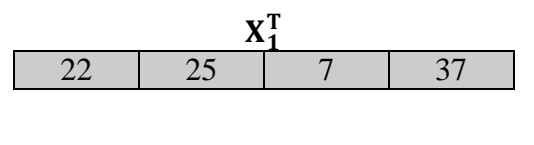

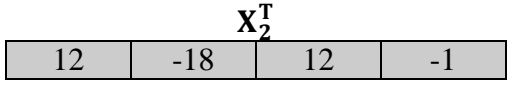

Exemplo 17.

Uma empresa de incorporação imobiliária está investindo em condomínios de casa. Para isso, adquiriu recentemente três grandes terrenos em locais diferentes, com  $10.120m^2$ ,  $13.790m^2$  e  $10.660m^2$ . Para facilitar seu trabalho, dividiu cada um dos terrenos com lotes de três tamanhos diferentes para a venda, sendo que a divisão ficou da seguinte maneira:

- Condomínio A: 12 lotes de tamanho 1; 10 lotes de tamanho 2 e 8 lotes de tamanho 3.
- Condomínio B: 7 lotes de tamanho 1; 18 lotes de tamanho 2 e 13 lotes de tamanho 3.
- Condomínio C: 8 lotes de tamanho 1; 12 lotes de tamanho 2 e 10 lotes de tamanho 3.

Determinar o tamanho de cada um dos lotes.

Seja  $x, y$  e z o tamanho dos lotes 1, 2 e 3, respectivamente, temos.

 $\{7x + 18y + 13z = 13790$  $(12x + 10y + 8z = 10120$  $8x + 12y + 10z = 10660$ 

Seja  $A$  matriz dos coeficientes e  $B$  o vetor de termos independentes, portanto se o determinante de A for diferente de zero, então o vetor **X**, solução do sistema, é dado por:

 $X = A^{-1} \cdot B$ 

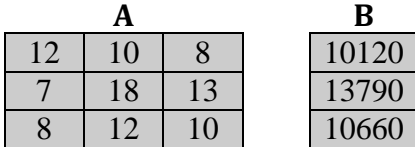

Use uma nova planilha:

Introduza a matriz  $\bf{A}$  em: C2:E4

Introduza a matriz **B** em:  $G2:G4$ 

Selecione a área: A2:A4

Insira:

-

=MATRIZ.MULT(MATRIZ.INVERSO(C2:E4) ;G2:G4)

Tecle: Ctrl+Shift+Enter

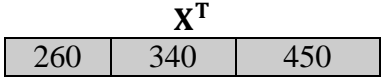

# **Considerações finais.**

O presente trabalho procurou apresentar as principais funções matriciais e interações ente elas, aplicadas de forma direta nas operações com matrizes, entretanto outras funções e ferramentas estão associadas ao cálculo matricial tais como: somarproduto, somaquad, somax2sy2, somax2dy2, somaxmy2, atingir meta, solver, entre outras. Observa-se que as matrizes apresentam uma estrutura na qual é possível selecionar qualquer elemento do seu escopo, se for

conhecido linha e coluna desse elemento, portanto há inúmeras funções que utilizam a estrutura matricial para localizar e gerenciar dados e informações, dentre elas podemos citar: procv, proch, desloc, índice, ordem, corresp, tabela, tabela dinâmica, infodadostabeladinâmica, entre outras. Esperamos por esse estudo contribuir para alunos ou profissionais que precisam utilizar matrizes em suas tarefas rotineiras, sejam eles das áreas de exatas, humanas, saúde, negócios ou mesmo de áreas da educação.

## **Bibliografía.**

BLOCH, S. C. **Excel para engenheiros e cientistas**, Rio de Janeiro: LTC, 2004.

BOURG, David M. **Excel Aplicaciones científicas y de ingeniería**. Madrid: Anaya, 2006.

BRONSON, Richard. **Matrizes**. Lisboa: McGraw-Hill, 1993.

SILVA, Fernando Cesar Marra; ABRÃO, Mariângela. **Matemática básica para decisões administrativas**. 2. ed. São Paulo: Atlas, 2008.

SOUZA, Alceu e CLEMENTE, Ademir. **Gestão de custos**: aplicações operacionais e estratégicas. São Paulo: Atlas, 2007.

STEINBRUCH, Alfredo; WINTERLE, Paulo. **Álgebra linear**. 2. ed. São Paulo: McGraw-Hill, 1987.

WEBER, Jean E. **Matemática para economia e administração**. 2. ed. São Paulo: Harbra, 2001.

<sup>&</sup>lt;sup>i</sup> Graduado em Administração pela Universidade Estácio de Sá. Graduado em Matemática pela Universidade Federal do Amazonas. Especialista em Educação Matemática pela Escola Superior Batista do Amazonas.

ii Graduado em Administração pela Universidade Estácio de Sá.